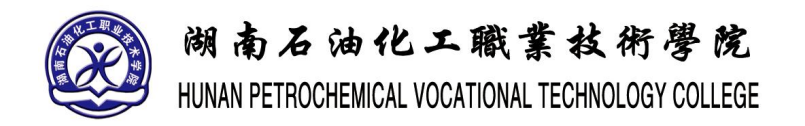

# **《次世代场景建模》实训指导书**

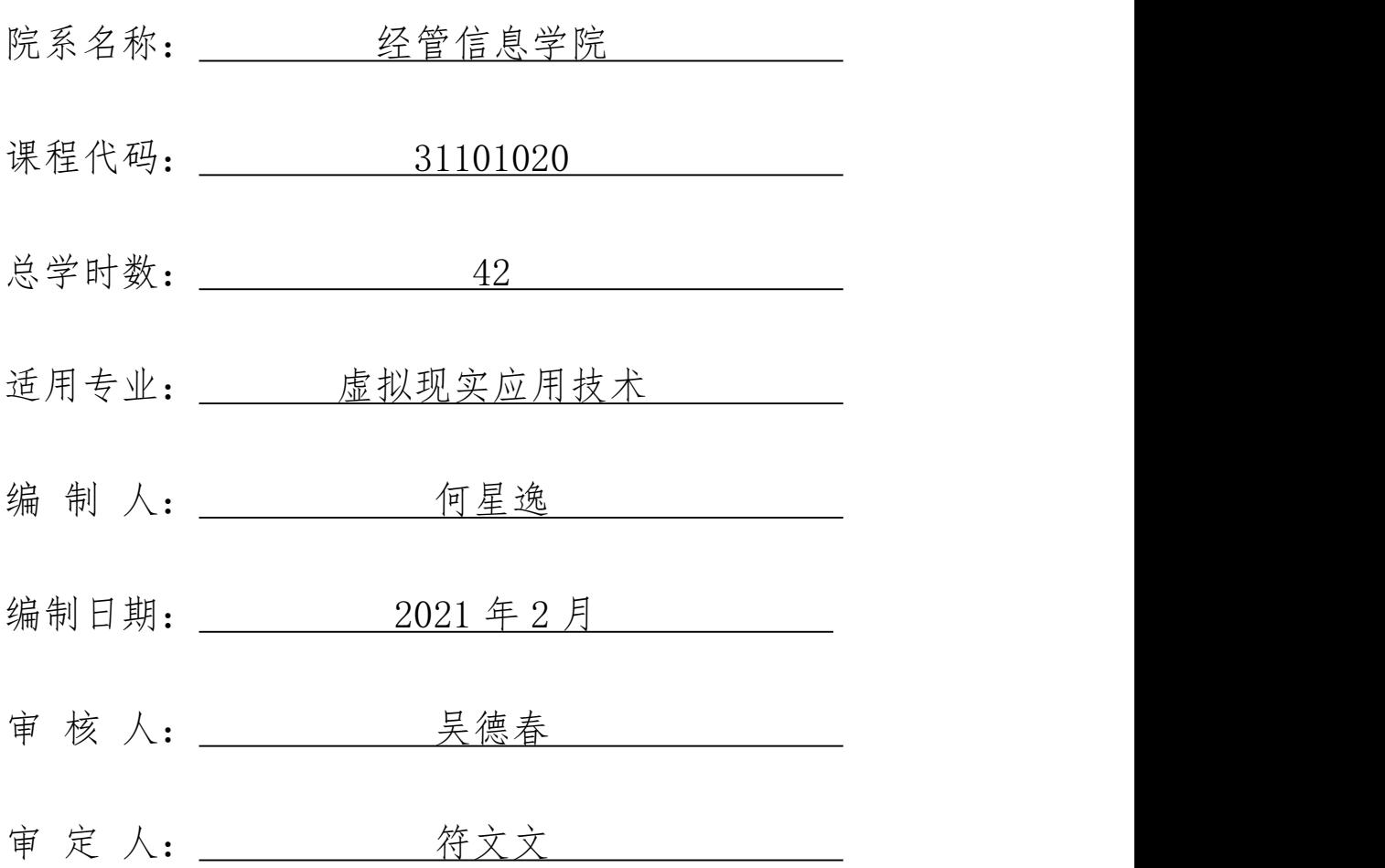

## 《次世代场景建模》实训指导书

## 一、 实训目的与要求

《次时代场景建模》实训的教学目的是学生通过学习该课程,掌握次世代场 景道具建模的基本流程,提高三维造型的能力、夯实 3dmax 建模能力、使用 Zbrush 雕刻的能力、使用 topogun 软件制作低模、使用 SubstancePainter 制作材质贴 图,使学生的长远发展,重点培养其次世代角色建模岗位基本工作技能、职业素 养、社会适应能力、交流沟通能力、团队协作能力、创新能力和自主学习能力。

- (一) 课程实习内容要求
	- 1) 要求在各指导教师的指导下进行。
	- 2) 认真完成上述实习内容,并通过对以下内容的操作对整个次世代场 景制作全流程有清晰的概念,能熟练制作次世代场景模型
	- 3) 在整个实习过程中,应注意培养自己的责任心,注意培养自己认真、 虚心、勤勉、自强、创新的精神,学习独立思考和分析问题的方式 方法。
- (二) 课程实习纪律要求
	- 1) 要求给予高度重视,严格遵照教学要求,按质、按量、按时完成实 训作业。
	- 2) 实训作业必须独立完成,杜绝抄袭和别人代做。
	- 3) 对不符合要求的实训作业,指导老师应及时指正并提出修改意见。

#### 二、 实训内容

(一) 物件实例实训

以次世代场景道具实例制作,指导学生如何独立完成次世代场景道具中各个 物件的次世代制作。让学生在机房实际操作,按照给定的要求完成相应任务。

(二) 综合场景实训

让学生自己选择不同的场风格,运用制作的场景物件和道具,组成不同的场 景,并对场景进行灯光、摄像机、渲染。

(三) 总结

对学生的全部作品进行考核,并选择典型的案例对实训的结果进行考核。

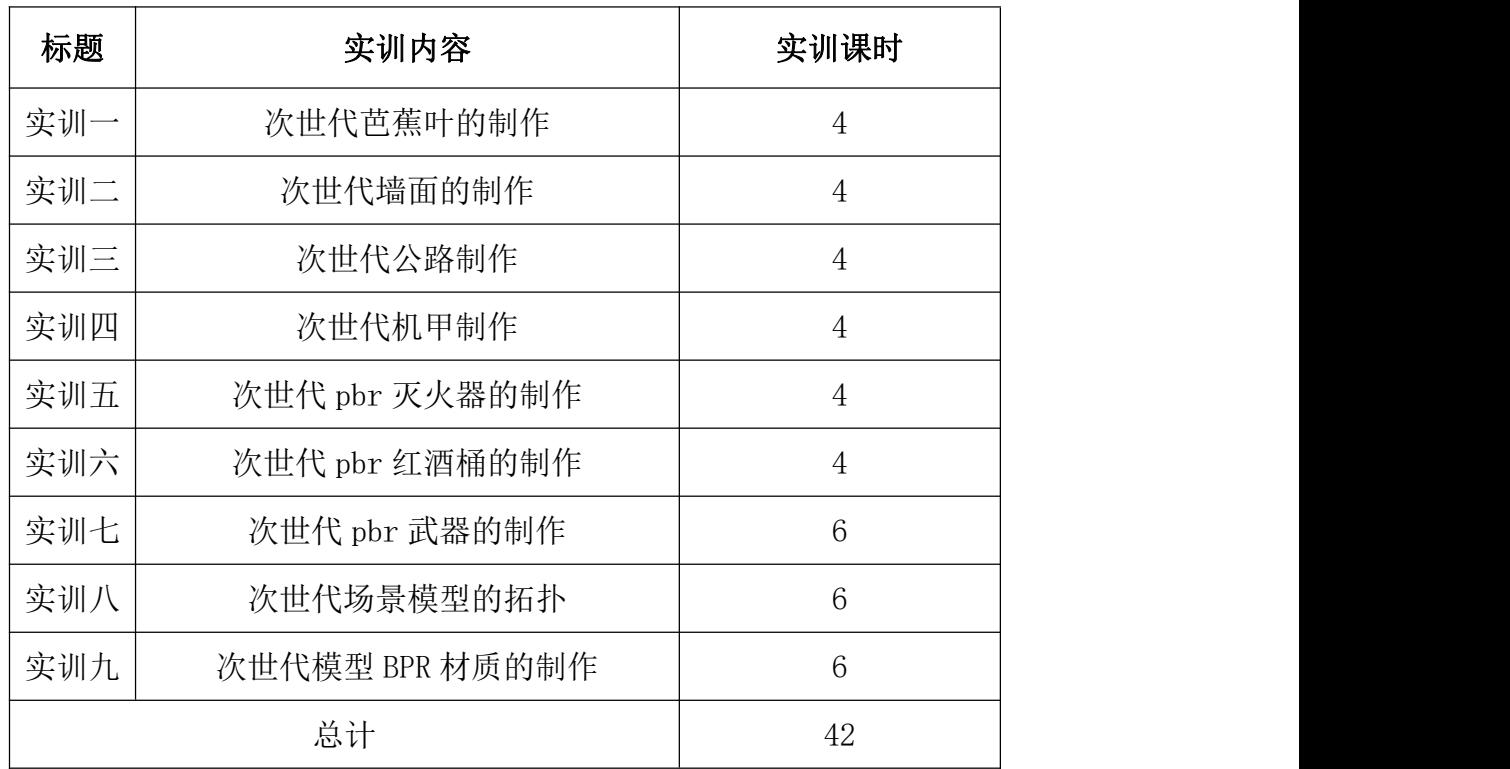

#### 三、 参考课时

## 四、 实训材料准备

(一) 软件准备

3dmax2016 以上版本 、substance paint2020、Zbrush2020、toolbag4、 photoshopCS5。

(二) 硬件准备

1) 网络条件:与因特网连接的局域网

2) 教师用机:Windows 10

3) 学生用机: Windows 10

# 五、 综合实训考核办法:

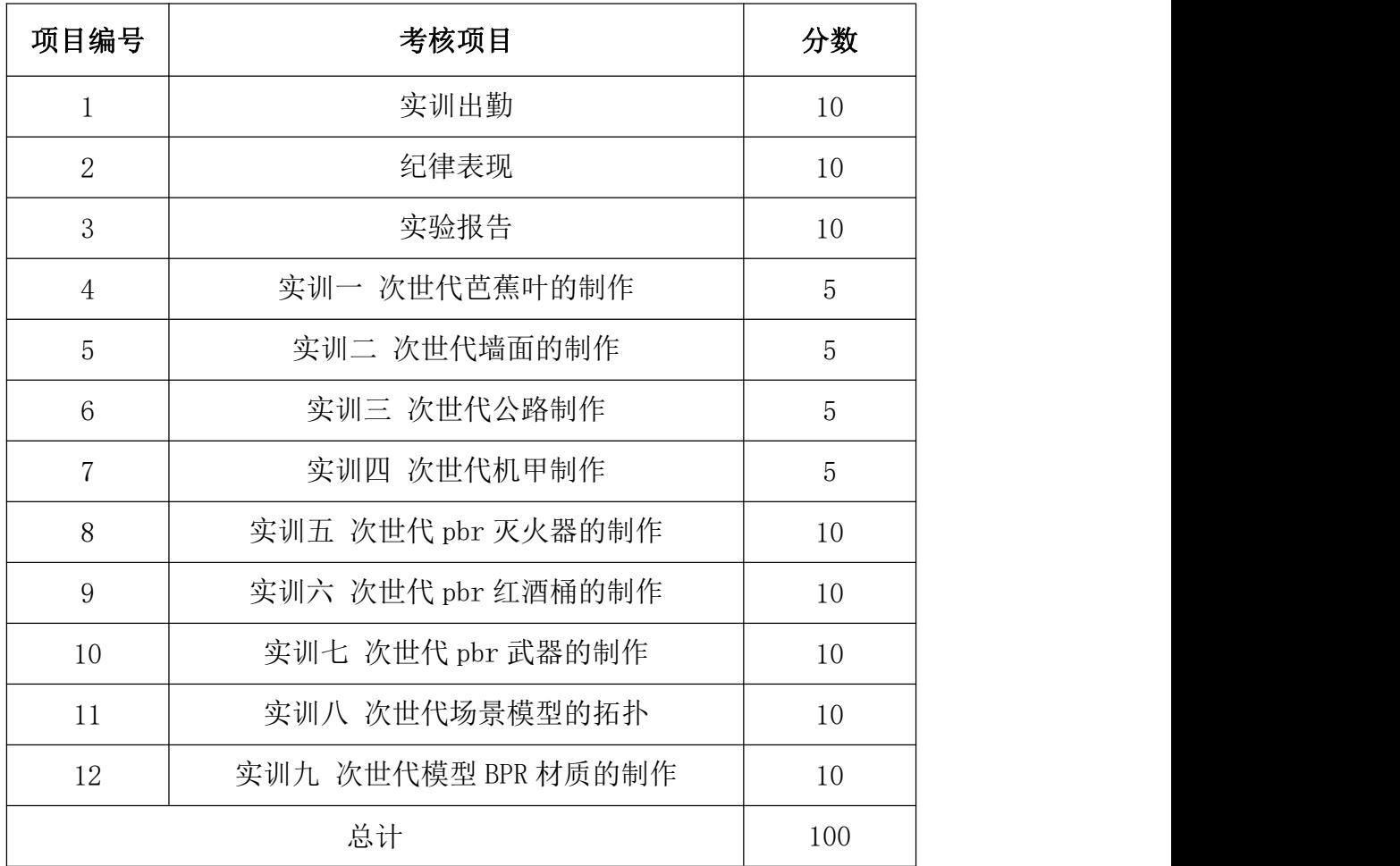

# 目录

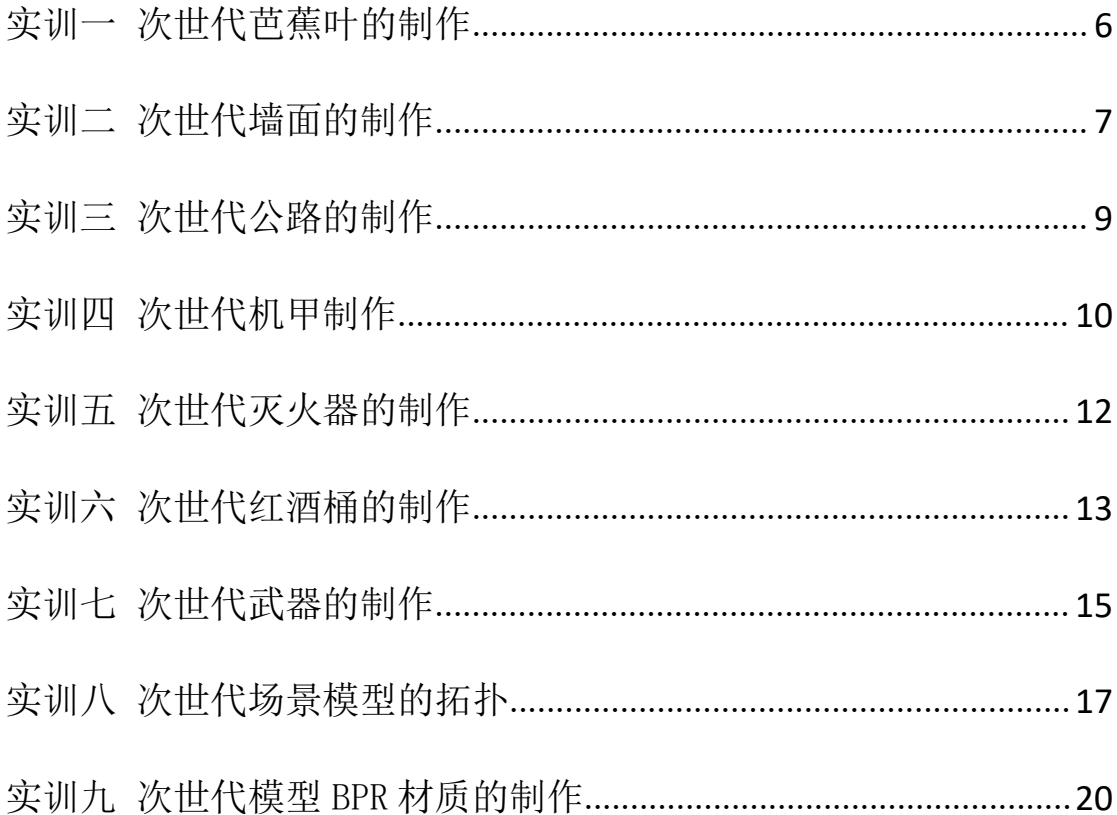

## <span id="page-5-0"></span>实训一 次世代芭蕉叶的制作

## 一、实训目的和要求

通过本实训的制作,掌握透明贴图的使用,掌握法线贴图的基本制作方法。 能灵活运用所学知识点,完成常见植物的次世代模型制作。

## 二、实训内容

- 1. 透明贴图的通道层的制作。
- 2. 法线贴图的两种制作方式。
- 3. 透明贴图与法线贴图的结合。

## 三、实训准备

3dmax、CrazyBump、Photoshop、软件的准备;芭蕉叶素材图片的收集。

## 四、实训步骤

- 1. 在 3dsMax 中用面片做出一片叶子的形状。
- 2. 制作好的叶子拆分 UV。
- 3. 复制制作好的第一片叶子,旋转并调整点的形状。
- 4. 搜集一些清晰度较高的芭蕉叶的素材。
- 5. 用画笔画出叶子的形状,可以直接用来制作 Aphla 通道。
- 6. 根据画好的通道和参考素材,完成 diffuse 贴图。

7. Normal 制作,我们用我们制作好的高光贴图,通过 CrazyBump 软件转换 而成。

## 五、实训方法

机房上机完成所有操作题。

#### 六、考核办法

学生通过实训后,能掌握基础知识及基本技能,经考核后应达到"良"标准, 考核标准为:优(90 分以上)、良(80-89 分)、中(70-79 分)、及格(60-69 分)、不及格(60 分以下)。

## 七、思考和练习

学生需要重点去理解法线贴图这个概念,要加强课后素材收集整理分类的工 作能力。

## <span id="page-6-0"></span>实训二 次世代墙面的制作

#### 一、实训目的和要求

通过本实训的制作,掌握二方、四方连续贴图的使用;掌握通过贴图转化得 到 Normal 的方法,学会制作高光贴图。

#### 二、实训内容

- 1. 二方、四方连续贴图的制作。
- 2. 通过贴图转化得到 Normal。
- 3. 制作高光贴图。

#### 三、实训准备

3dmax、CrazyBump、Photoshop、软件的准备;墙面素材图片的收集。

#### 四、实训步骤

- 1. 制作四方连续贴图的方法
	- (1) 首先我们打开一张图片执行"图像"→"裁剪"命令,得到一张我们 需要的尺寸(512\*512 或者 1024\*1024)。
- (2) 选中图像的图层,执行"滤镜"→"其他"→"位移"命令。"位移" 面板中输入数值 512,可以明显发现接缝处于图的中心位置。
- (3) 选择"图章"工具,对红框中间的接缝进行修复。
- (4) 检查"四方连续"贴图是否做好:拉出一个面片,放大 UV,是否会 出现接缝。若无接缝产生说明"四方连续"贴图已完成。
- 2. 制作墙面的法线贴图
	- (1) 通过贴图转换得到 Normal
	- (2) Maya/3ds Max+ZBrush 烘焙 Normal
	- (3) 通过 CrazyBump 转换成 Normall
	- (4) 我们可以在 MAX 建立面片赋予上我们的法线贴图进行实时观察调整 最后效果。
- 3. 墙面高光贴图的制作
	- (1) 在 CrazyBump 中,打开颜色贴图,调整 Specularity 参数面板,保存 贴图。
	- (2) 在 Photoshop 中,将输出的图进行叠加调和,然后对贴图的素描关系 进一步做细节刻画,可以选 19 号笔刷或者自己喜欢的笔刷来刻画细 节。

## 五、实训方法

机房上机完成所有操作题。

#### 六、考核办法

学生通过实训后,能掌握基础知识及基本技能,经考核后应达到"良"标准, 考核标准为:优(90 分以上)、良(80-89 分)、中(70-79 分)、及格(60-69 分)、不及格(60 分以下)。

#### 七、思考和练习

学生需要重点去理解重复贴图这个概念,通过多观察多修改去制作高光贴图。 学会以结果为导向去制作的思维方式。

## <span id="page-8-0"></span>实训三 次世代公路的制作

## 一、实训目的和要求

通过本实训的制作,理解在场景制作中,资源合理分配的重要性和基本原则, 尝试使用二方连续和四方连续图去完成贴图的重复利用已达到合理优化资源的 目的。

## 二、实训内容

- 1. 公路的模型制作
- 2. 公路的 UV 拆分
- 3. 次世代贴图组的制作

#### 三、实训准备

3dmax、CrazyBump、Photoshop、软件的准备;公路素材图片的收集

## 四、实训步骤

- 1. 模型的制作(样条线可渲染)的方式。
- 2. 拆分,拉直 UV,呈二方连续型排列。
- 3. 在绘制贴图之前,先查询相关资料、游戏截图、素材贴图等
- 4. 绘制 diffuse 贴图, 给公路加上斑马线, 脏迹, 草地与石子, 裂纹, 汽 车轮胎划痕、漂移摩擦痕。
- 5. 法线贴图的制作:用 CrazyBump 转换。这里采用的方法是分开转换的: 单独的斑马线、单独的公路纹理,单独的公路裂痕,最后叠加在一起。 这么做的好处就是得到的 Normal 清晰、有层次。
- 6. 高光贴图的制作:颜色贴图的对比拉开,脏的更暗、明亮的更亮,拉开 贴图的体积关系。

#### 五、实训方法

机房上机完成所有操作题。

#### 六、考核办法

学生通过实训后,能掌握基础知识及基本技能,经考核后应达到"良"标准, 考核标准为:优(90 分以上)、良(80-89 分)、中(70-79 分)、及格(60-69 分)、不及格(60 分以下)。

## 七、思考和练习

学生需要重点去思考如何实现资源的最优化处理。完成整个公路的制作,总 结出次世代模型制作的基本流程。

# <span id="page-9-0"></span>实训四 次世代机甲制作

## 一、实训目的和要求

通过本实训的制作,掌握机械类模型的高模制作。学会高模制作的细节刻画, 保护线的使用以及复杂模型的 UV 拆分技巧。

## 二、实训内容

- 1. 高模的细节制作。
- 2. 保护线的使用。
- 3. 机器模型的 UV 拆分。
- 4. 机械拓扑的常用方法。

#### 三、实训准备

3dmax、CrazyBump、Photoshop、软件的准备; 机甲装备素材图片的收集

#### 四、实训步骤

- 1. 从搭建大块结构开始制作模型,在大结构体上逐步拆分出各部分细节。
- 2. 通过保护线的添加以及倒角的添加制作出合适的硬转折结构。
- 3. 3. 运用拓扑软件或者插件将模型的低模制作出来。拓扑的基本原则
- 4. 1)面数符合要求
- 5. 2)合理的布线,删除对结构不起作用的线
- 6. 3)高低模外形剪影匹配合理
- 7. 4)删除看不到的面
- 8. 5)模型不能有破面漏面的地方
- 9. 6)模型穿插不能过大。
- 10. 4.使用 Unfold 将机甲模型的 UV 拆分出来。Uv 的拆分一定要注意以下几 个要素:
- 11. 1)Uv 拆分前保证模型是低模的最终版本。
- 12. 2)拆分前要对切分的边分析清楚,尽量将接缝放在看不见的地方。
- 13. 3)UV 一定要平整无拉伸。
- 14. 4)合理分配 uv 的大小分辨率,确保在分辨率一致的情况下。细节多的、 比较重要的地方 uv 占有率大一点。
- 15. 5)Uv 与 uv 之间的像素间隔保留在 4-8 个像素之间。

16. 6)Uv 尽量排满整个单元格不要有浪费的空间。

## 五、实训方法

机房上机完成所有操作题。

#### 六、考核办法

学生通过实训后,能掌握基础知识及基本技能,经考核后应达到"良"标准, 考核标准为:优(90 分以上)、良(80-89 分)、中(70-79 分)、及格(60-69 分)、不及格(60 分以下)。

#### 七、思考和练习

学生要养成从整体到局部,再从局部到整体的建模思维方式。学会去拆分大 的结构, 细化小的结构。

## <span id="page-11-0"></span>实训五 次世代灭火器的制作

#### 一、实训目的和要求

通过本实训的制作,掌握场景道具灭火器 PBR 模型制作的全流程。学会高模 制作的细节刻画,UV 拆分的练习,次世代材质贴图的在 SubstancePainter 中的 制作以及在 Toolbag 软件中制作渲染图和浏览视频。

#### 二、实训内容

- 1. 场景道具灭火器的高模制作
- 2. 场景道具灭火器的低模制作及 uv 拆分
- 3. 场景道具灭火器的 PBR 材质贴图制作
- 4. 场景道具灭火器的渲染

## 三、实训准备

3dmax、CrazyBump、Photoshop、SubstancePainter、Toolbag 软件的准备; 灭火器素材图片的收集。

#### 四、实训步骤

- 1. 场景道具灭火器的高模制作。
- 2. 场景道具灭火器的低模制作及 uv 拆分。
- 3. 场景道具灭火器的 PBR 材质贴图制作。
- 4. 场景道具灭火器的渲染。

#### 五、实训方法

机房上机完成所有操作题。

## 六、考核办法

学生通过实训后,能掌握基础知识及基本技能,经考核后应达到"良"标准, 考核标准为:优(90 分以上)、良(80-89 分)、中(70-79 分)、及格(60-69 分)、不及格(60 分以下)。

#### 七、思考和练习

学生要多加练习,熟悉 PBR 模型制作的全流程,从简单的小物件开始,慢慢 的开始增加物件的复杂度。要在生活中多观察,多思考,以便更好的去制作出真 实而丰富的效果。

## <span id="page-12-0"></span>实训六 次世代红酒桶的制作

#### 一、实训目的和要求

通过本实训的制作,掌握场景道具红酒桶 PBR 模型制作的全流程。学会高模

制作的细节刻画,UV 拆分的练习,次世代材质贴图的在 SubstancePainter 中的 制作以及在 Toolbag 软件中制作渲染图和浏览视频。

## 二、实训内容

- 1. 场景道具红酒桶的高模制作。
- 2. 场景道具红酒桶的低模制作及 uv 拆分。
- 3. 场景道具红酒桶的 PBR 材质贴图制作。
- 4. 场景道具红酒桶的渲染。

### 三、实训准备

3dmax、CrazyBump、Photoshop、SubstancePainter、Toolbag 软件的准备; 红酒桶相关木纹材质,金属材质素材图片的收集。

## 四、实训步骤

- 1. 场景道具红酒桶的高模制作。
	- 1) 中模卡线的方法。
	- 2) 在 Zbrush 中高模细节的雕刻, 木头的材质的纹理、磨损、脏迹; 金 属材质的磨损、划痕、锈迹等。
- 2. 场景道具红酒桶的低模制作及 uv 拆分。
- 3. 场景道具红酒桶的 PBR 材质贴图制作。
	- 1) 木纹材质在 sp 中的制作。
	- 2) 金属材质在 sp 中的制作。
- 4. 场景道具红酒桶的渲染。

## 五、实训方法

机房上机完成所有操作题。

#### 六、考核办法

学生通过实训后,能掌握基础知识及基本技能,经考核后应达到"良"标准, 考核标准为:优(90 分以上)、良(80-89 分)、中(70-79 分)、及格(60-69 分)、不及格(60 分以下)。

#### 七、思考和练习

学生要多加练习,熟悉 PBR 模型制作的全流程,从简单的小物件开始,慢慢 的开始增加物件的复杂度。要在生活中多观察,真实木头材质,金属材质的质感 和纹理细节,以求在制作中达到更好的材质表现。

# <span id="page-14-0"></span>实训七 次世代武器的制作

#### 一、实训目的和要求

通过本实训的制作,掌握次世代武器 PBR 模型制作的全流程。学会高模制作 的细节刻画,UV 拆分的练习,次世代材质贴图的在 SubstancePainter 中的制作 以及在 Toolbag 软件中制作渲染图和浏览视频。

#### 二、实训内容

1. 次世代武器的高模制作。

- 2. 次世代武器的低模制作及 uv 拆分。
- 3. 次世代武器的 PBR 材质贴图制作。
- 4. 次世代武器的渲染。

## 三、实训准备

3dmax、CrazyBump、Photoshop、SubstancePainter、Toolbag 软件的准备; 武器相关参考图,宝石参考图,金属材质素材图片的收集。

## 四、实训步骤

- 1. 场景道具红酒桶的高模制作。
	- 3) 中模卡线的方法。
	- 4) 在 Zbrush 中高模细节的雕刻, 木头的材质的纹理、磨损、脏迹; 金 属材质的磨损、划痕、锈迹等。
- 2. 场景道具红酒桶的低模制作及 uv 拆分。
- 3. 场景道具红酒桶的 PBR 材质贴图制作。
	- 3) 木纹材质在 sp 中的制作。
	- 4) 金属材质在 sp 中的制作。
- 4. 场景道具红酒桶的渲染。

#### 五、实训方法

机房上机完成所有操作题。

#### 六、考核办法

学生通过实训后,能掌握基础知识及基本技能,经考核后应达到"良"标准, 考核标准为:优(90 分以上)、良(80-89 分)、中(70-79 分)、及格(60-69 分)、不及格(60 分以下)。

### 七、思考和练习

学生要多加练习,熟悉 PBR 模型制作的全流程,从简单的小物件开始,慢慢 的开始增加物件的复杂度。要在生活中多观察,真实木头材质,金属材质的质感 和纹理细节,以求在制作中达到更好的材质表现。

## <span id="page-16-0"></span>实训八 次世代场景模型的拓扑

#### 一、实训目的和要求

通过本实训的制作,掌握次世代场景机械模型常用的拓扑方式,理解拓扑的 原理,掌握拓扑的原则。要求学生完成实例中轮胎的拓扑,并在课后多加练习, 识记拓扑原则。

## 二、实训内容

- 1. 次世代机械的拓扑原则。
- 2. 次世代机械模型常用的拓扑方法。
- 3. 次世代模型轮胎的拓扑

#### 三、实训准备

3dmax、轮胎的高模、相关图片参考。

## 四、实训步骤

- 1. 次世代机械模型的拓扑原则:
	- 1) 面数(规定面数)。
	- 2) 合理的布线,删除对结构不起作用的线。
	- 3) 高低模外形剪影匹配合理。
	- 4) 删除看不到的面。
	- 5) 模型不能有破面漏面的地方。
	- 6) 模型穿插不能过大。
- 2. 次世代轮胎的拓扑:
	- 1) 在拓扑的时候要保证高模处于 Smooth 状态下, 拉出一个 16 边型的 圆柱。

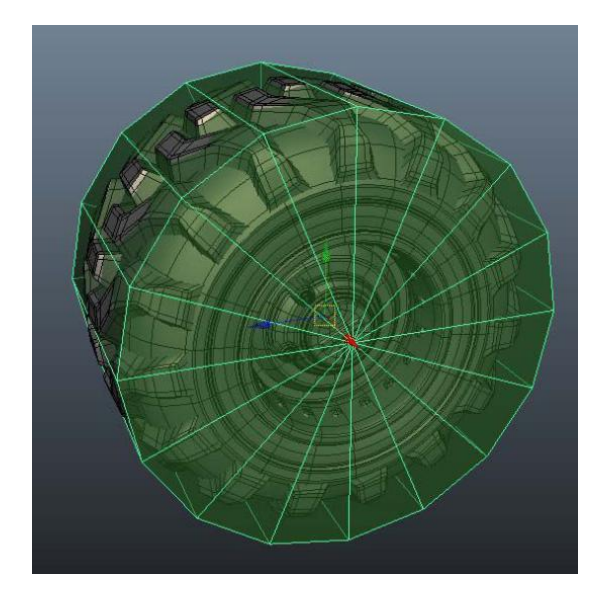

2) 选择两边的线执行 Bevel 倒角命令,并调整线的位置,让低模包裹 住高模。

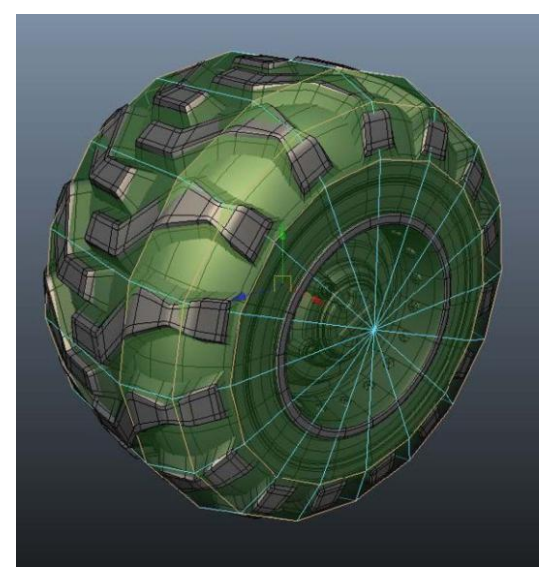

3) 切环行线,调整形状,做出轮胎凹进去的结构。

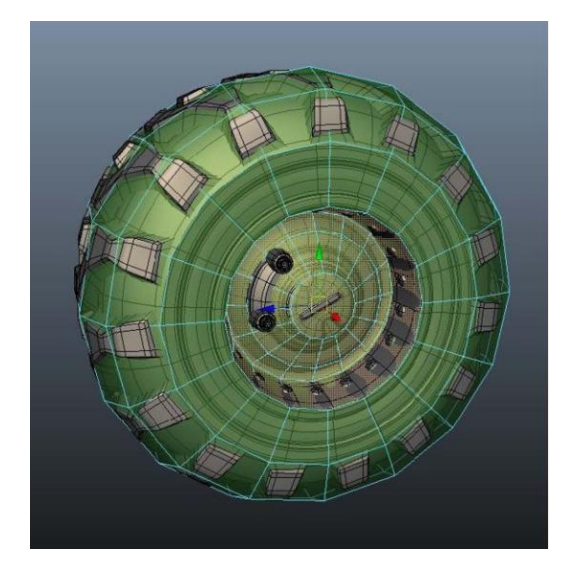

4) 对中间的面数进行合并优化。

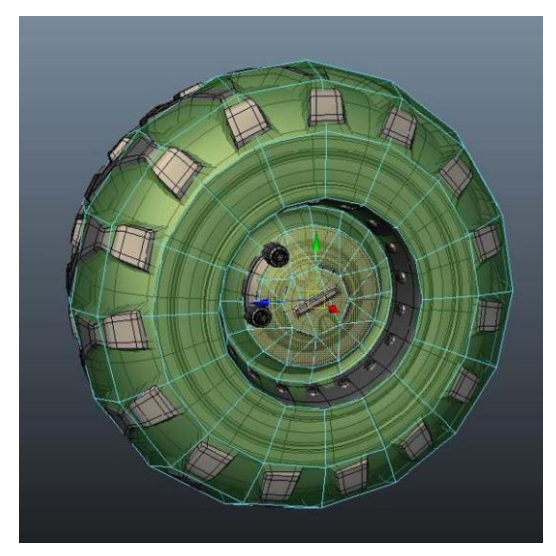

5) 用同样的方法制作出车胎里面较大的两个螺丝。这样轮胎低模就制 作完成了。

## 五、实训方法

机房上机完成所有操作题。

## 六、考核办法

学生通过实训后,能掌握基础知识及基本技能,经考核后应达到"良"标准, 考核标准为:优(90 分以上)、良(80-89 分)、中(70-79 分)、及格(60-69 分)、不及格(60 分以下)。

## 七、思考和练习

学生要多加练习,熟悉次世代机械模型的拓扑方法,一定要熟记拓扑的基本 原则。拓扑的好坏会直接影响到法线贴图细节是否能完整显示到贴图中。在练习 过程中,一定要通过烘焙法线贴图,把法线贴图贴到低模上去对比高模的效果, 看细节的完整度,去做好拓扑的检查工作,及时调整。

# <span id="page-19-0"></span>实训九 次世代模型 BPR 材质的制作

## 一、实训目的和要求

通过本实训的制作,掌握 Substance Paint 制作次世代材质贴图的基本方法。 了解 PBR 材质的制作流程。能够使用 Substance Paint 进行材质贴图的制作。要 求学生完成左轮手枪的材质制作。

## 二、实训内容

- 1. Substance Paint 软件,基本工具的使用。
- 2. BPR 材质的制作流程。
- 3. ID 贴图的制作方法。
- 4. 左轮手枪材质贴图的制作。

## 三、实训准备

3dmax、CrazyBump、Photoshop、SubstancePainter、Toolbag 软件的准备; 左轮手枪相关木纹材质,金属材质素材图片的收集。

## 四、实训步骤

- 1. ID 贴图的使用与制作:
	- 1) 根据左轮手枪不同的材质给上不同的材质球。

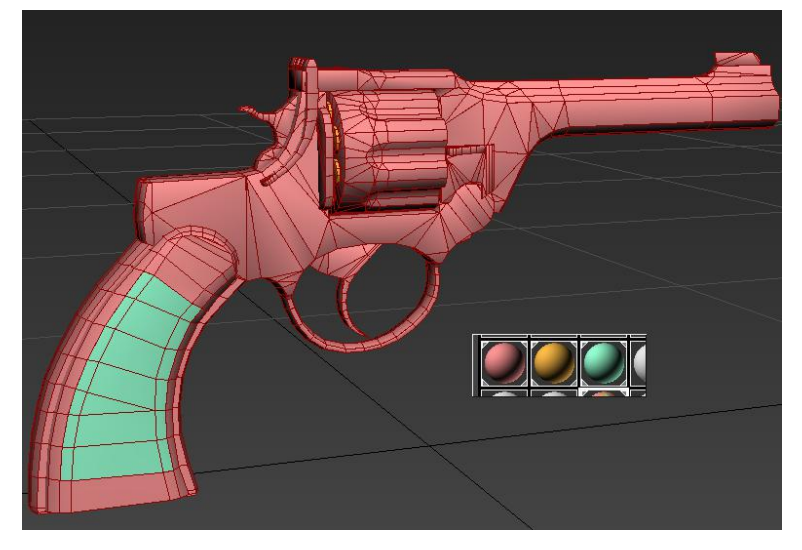

2) 制作成有多个 ID 的多维子材质球,注意分材质的命名。

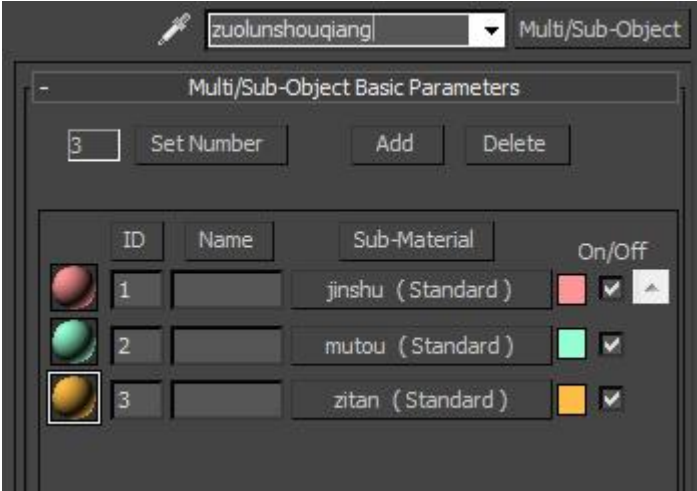

3) 通过渲染 diffusmap,得到 ID 贴图。

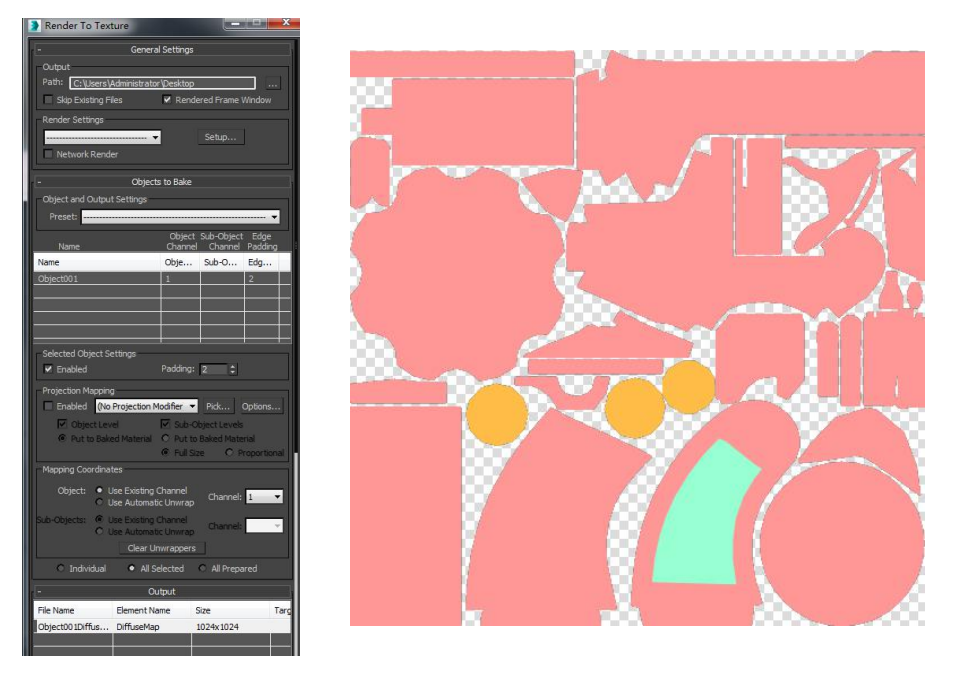

4) 新建文件夹,给上颜色选择。

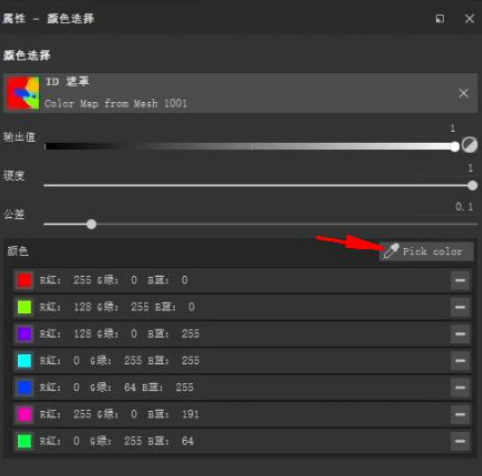

- 2. 左轮手枪文件的导入与基础图的烘焙:
	- 1) 导入模型文件进入 Substance Paint。

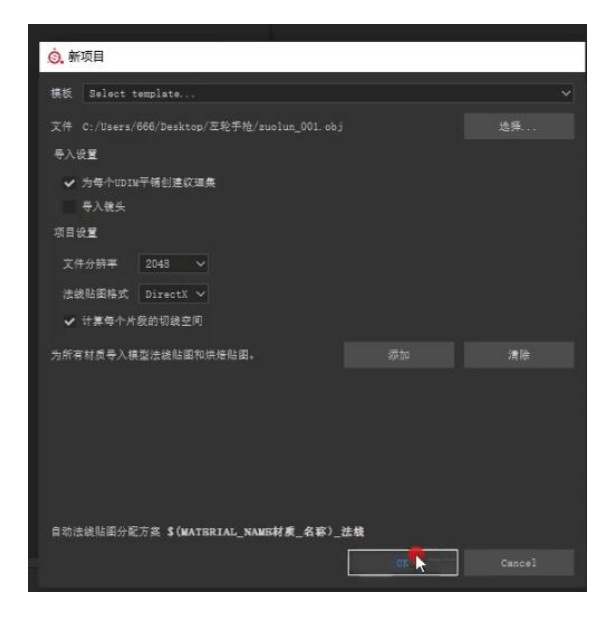

2) 烘焙世界法线贴图,曲率贴图,高光贴图,坐标位置贴图,AO 贴图。

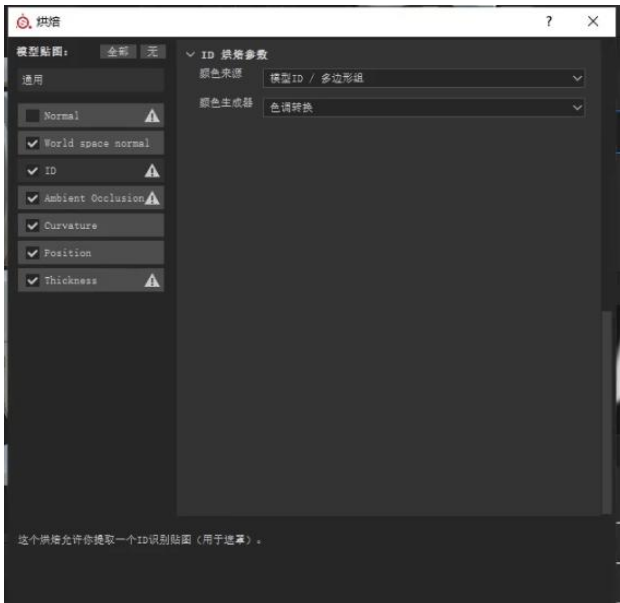

- 3. 左轮手枪金属部分材质贴图制作:
	- 1) 创建填充图层,制作底层材质。

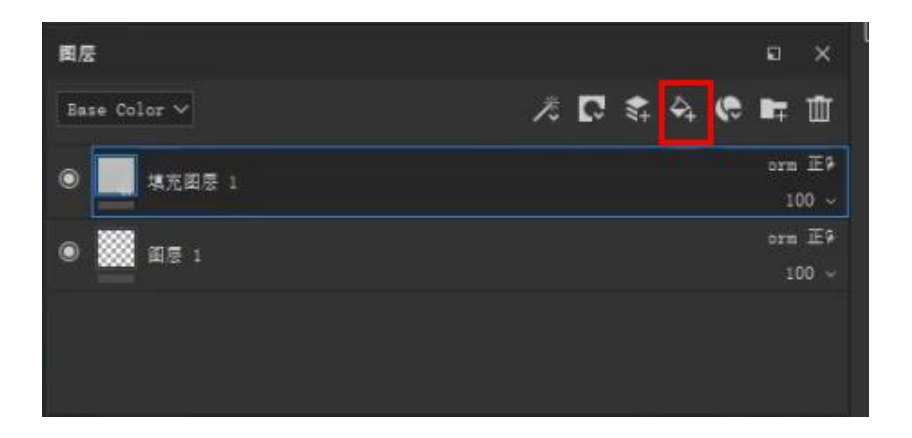

2) 调整基础材质属性:基本色黑一点;金属度调到最高;粗糙度调到 合适的灰度。

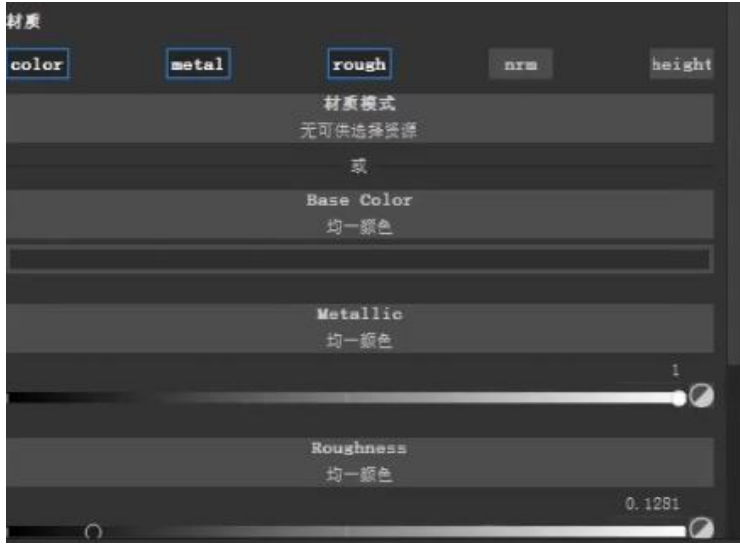

3) 复制一层修改材质效果。制作出边缘磨损的材质效果。

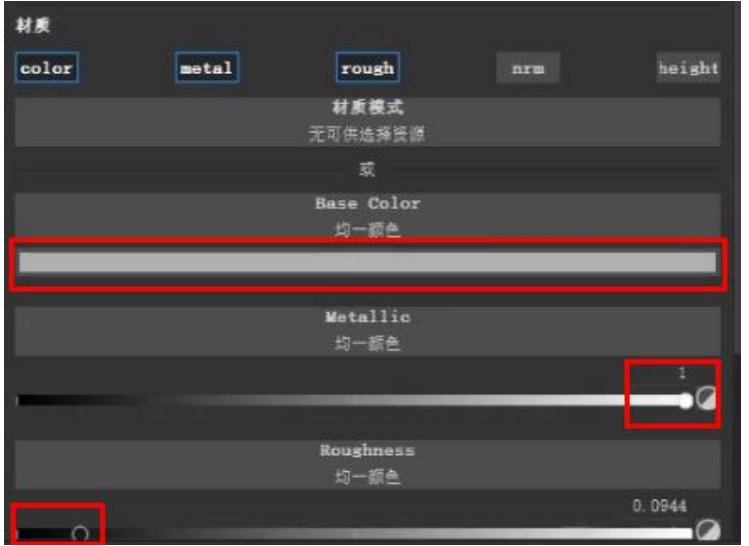

4) 给图层添加黑色遮罩,为遮罩增加修改器。

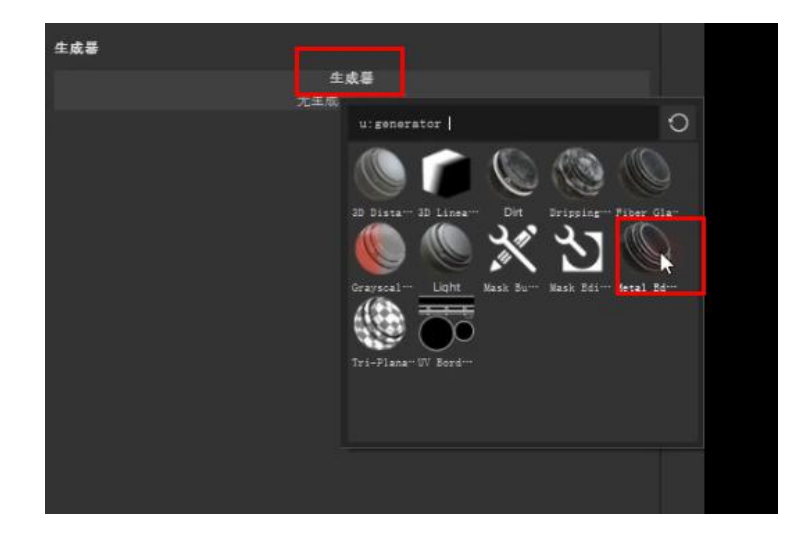

5) 调节到一个合适的边缘磨损效果的材质。

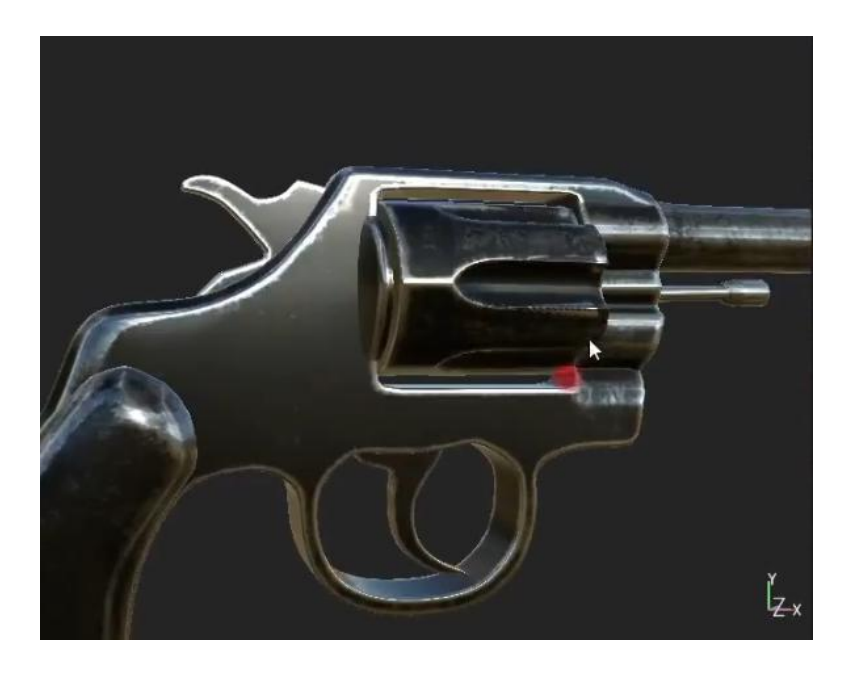

- 6) 给磨损的边缘添加 height 属性,为负值。
- 4. 脏迹,灰层的制作。
	- 1) 复制图层,把原来的修改器删掉。
	- 2) 在原来的遮罩层添加填充。
	- 3) 选择合适的脏迹图片,给我们的遮罩层。
- 4) 修改比例大小。
- 5) 添加绘图。
- 5. 锈迹层效果的制作。
	- 1) 制图层,把原来的修改器删掉。
	- 2) 底色层改为红褐色。
	- 3) 增加脏迹图给上锈。
	- 4) 高位图给一点,锈迹外凸的效果。
	- 5) 色阶反转。
	- 6) 添加绘图,涂掉一些过多的锈迹。
- 6. 模型上划痕效果的制作。
	- 1) 复制图层,把原来的修改器删掉。
	- 2) 给上合适划痕贴图。
	- 3) 调节划痕的属性。

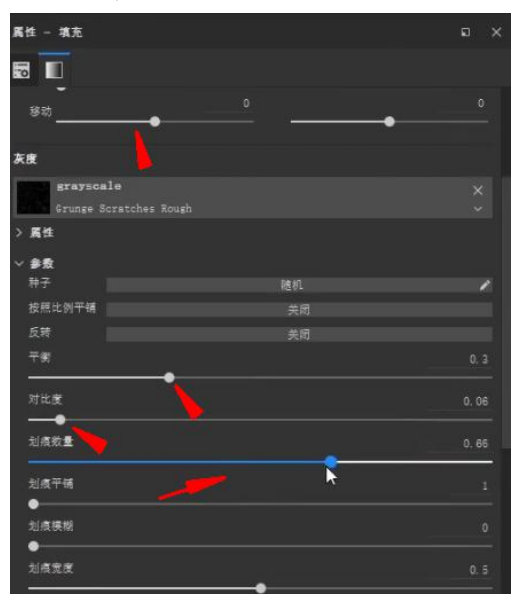

- 7. 左轮手枪手柄木纹材质制作:
	- 1) 新建文件夹,给上颜色选择。
- 2) 在网站上下载合适的木纹图片在 ps 中处理成四方连续图。
- 3) 将制作好的纹理贴图导入 sp。
- 4) 在 SP 中复制一个新的层。
- 5) 给图层一个黑色的遮罩。
- 6) 给遮罩一个填充。
- 7) 拖入文理图。

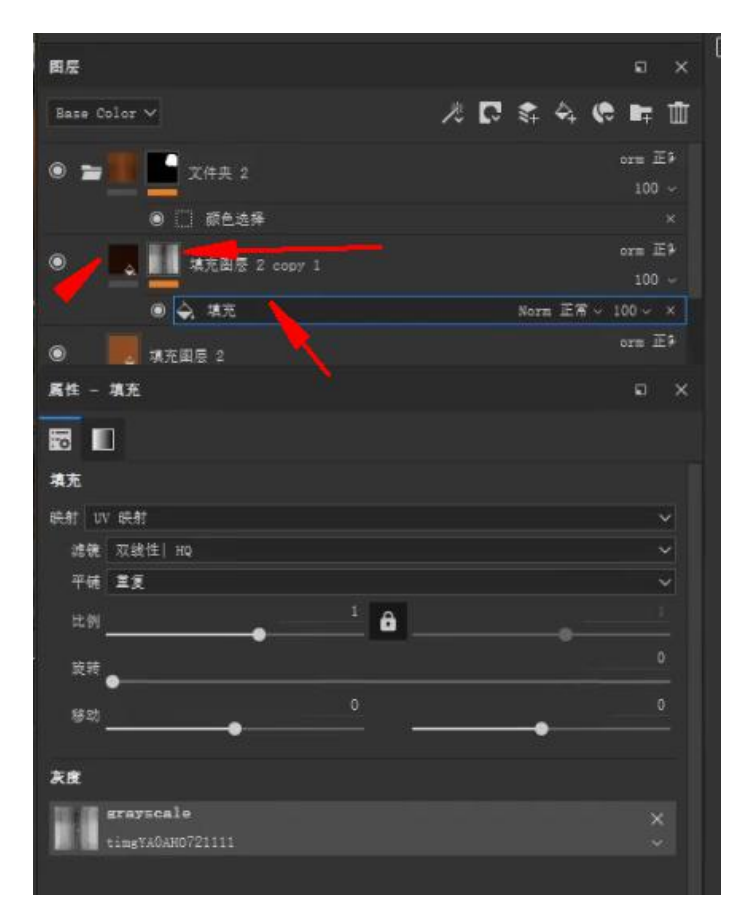

8) 制作手柄材质上的细节纹理。

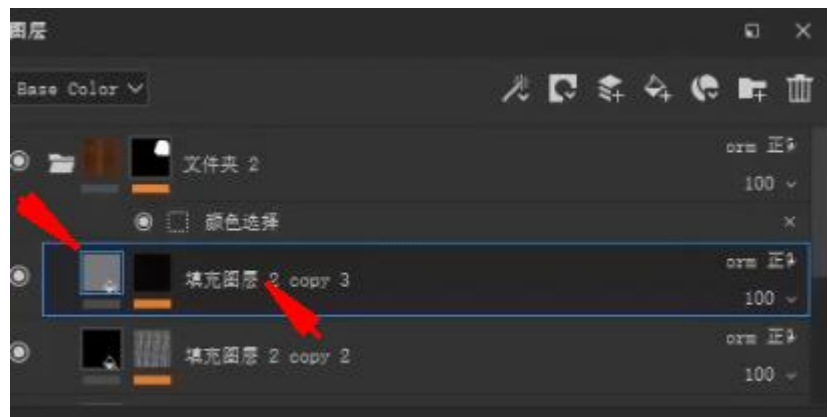

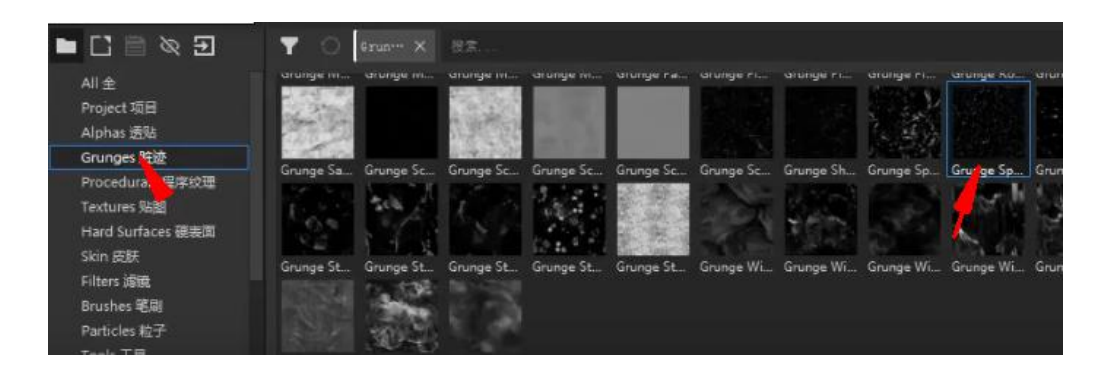

9) 观察细节,添加丰富的材质效果.

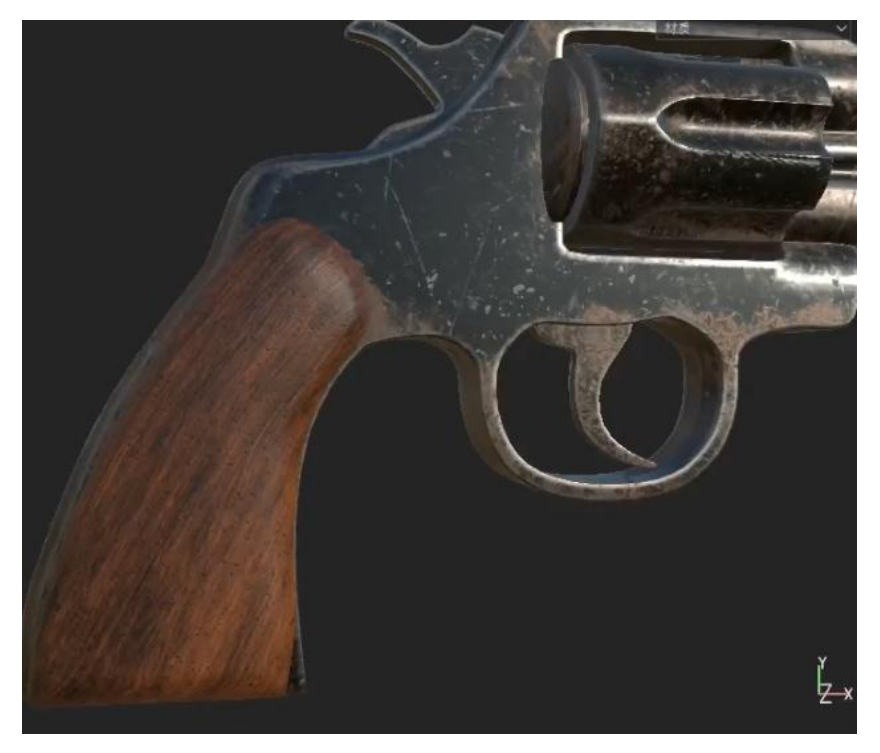

完成左轮手枪的材质制作。

# 五、实训方法

机房上机完成所有操作题。

# 六、考核办法

学生通过实训后,能掌握基础知识及基本技能,经考核后应达到"良"标准, 考核标准为:优(90 分以上)、良(80-89 分)、中(70-79 分)、及格(60-69 分)、不及格(60 分以下)。

## 七、思考和练习

次世代的 BPR 材质制作, 在 Substance Paint 中制作是实时渲染, 快速能看 到效果的。要熟练掌握好 Substance Paint 软件的使用,对不不同材质的表现手 法,在日常的学习生活中要多积累,多去学习分析好的大师作品。以寻求自我创 作中的灵感。